## **Buffer & Overlay Analysis**

SuperMap Software Co., Ltd.

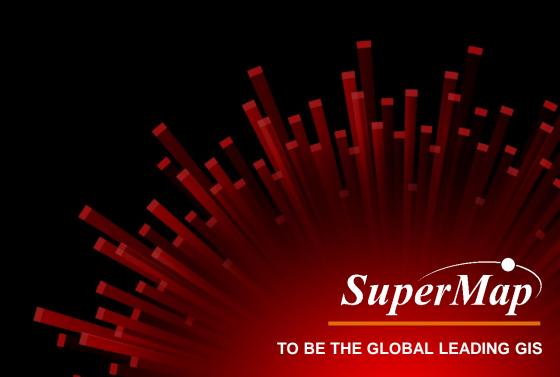

### **Course Overview**

- Buffer Analysis
  - Create Buffer for Selections/ Dataset
  - Create Multiple Ring Buffer
- Overlay Analysis
  - Clip
  - Erase
  - Intersect
  - Union
  - Identity
  - XOR
  - Update

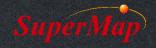

## **Buffer Analysis**

- What is buffer?
  - The extension space created around a given object, such as a point, a line, or a polygon.

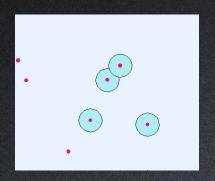

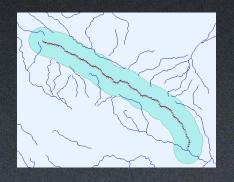

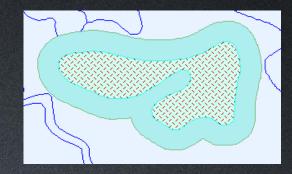

- Application Examples:
  - Create buffer for the selected road line and then use the buffer result to query residential buildings intersect with the buffer region.
  - Get affected region around some dangerous spots.
  - What neighborhoods will be affected by the flood?

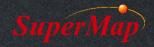

#### **Create Buffer for Selection**

- Create buffer for point, line, or region.
- The left and right buffer radius can be different for lines.
- Union Buffer can dissolve the left and the right buffer space.
- The buffer end type for lines can be round or flat.

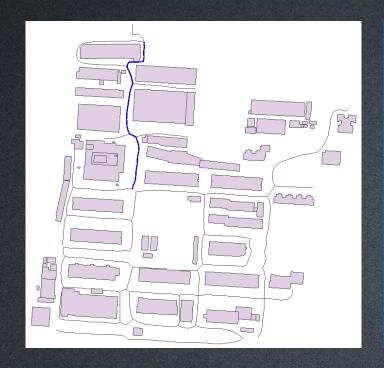

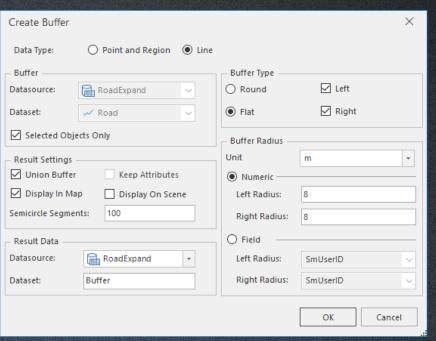

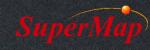

#### **Exercise:**

- Find buildings that will need to be demolished due to the expansion of a road.
- Use spatial query to get the affected buildings.

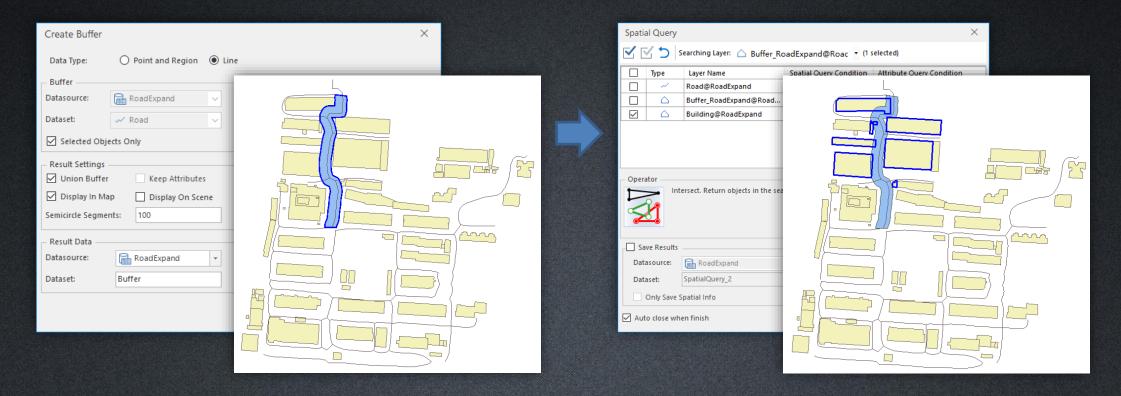

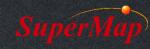

#### **Create Buffer for Dataset**

- Generate buffer region dataset for a road dataset.
- Compare Round & Flat buffet type, Numeric & Field buffer radius.

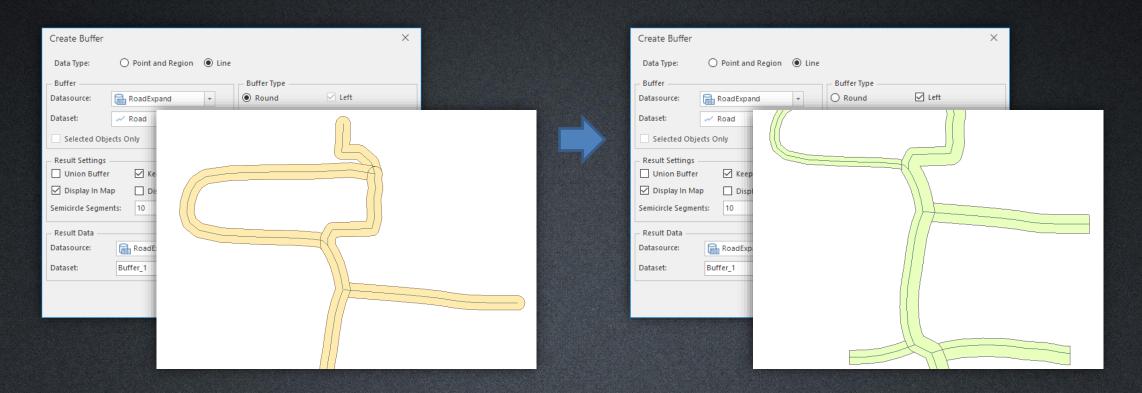

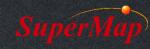

#### Create Multi-Buffer Zone

- Create multi-buffer zone for a railway line to analyze different levels of noise affection to the residential areas nearby.
- Create multi-buffer zone
  - Point, line, or region dataset
  - Several buffer radius

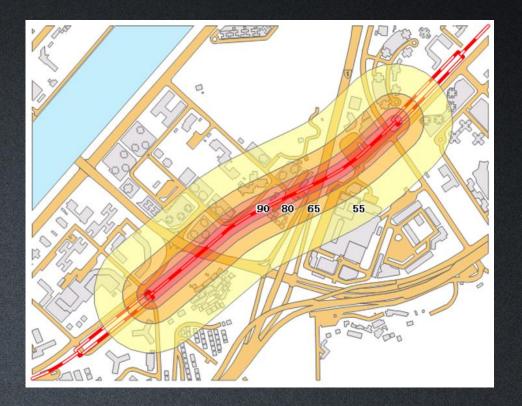

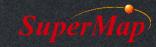

#### **Exercise:**

 Create gradient effects for country boundary(id=10), and make a unique map for the buffer result dataset.

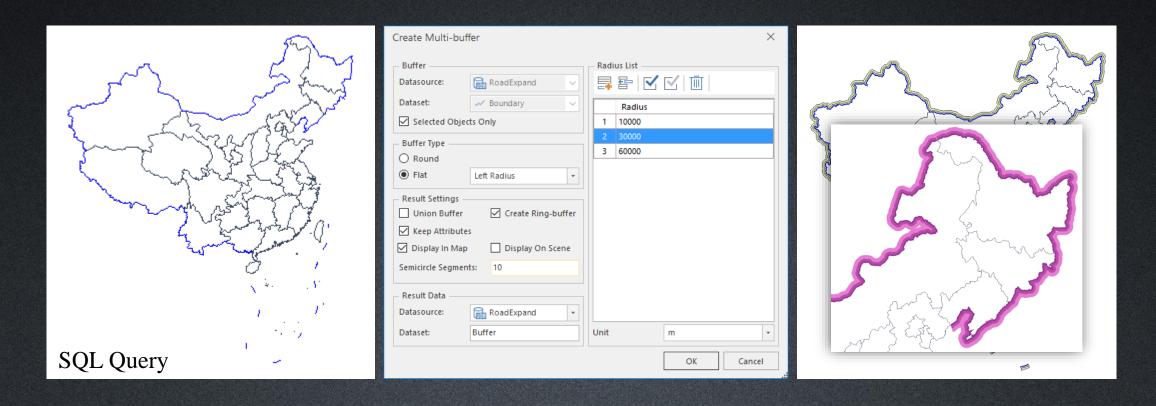

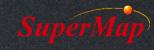

## **Overlay Analysis**

- What's Overlay?
  - The operation of comparing variables between two datasets.
- Application Examples
  - Find out the lake distribution of a certain province.
  - With the land use data in two years, we can get the land use changed areas in these two years using Symmetrize.
  - With land use data and recovering forest distribution data, we can get the new land use data after recovering using Update.

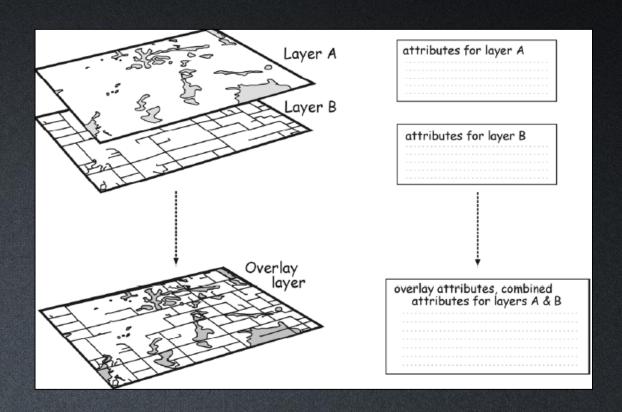

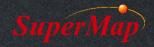

## **Overlay Analysis**

- Overlay mode
  - Clip
  - Erase
  - Intersect
  - Union
  - Identity
  - XOR
  - Update

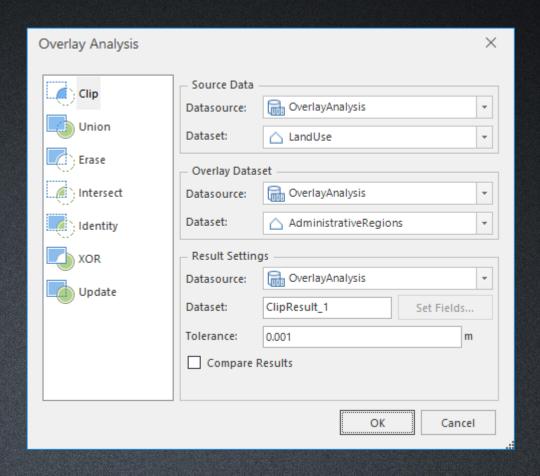

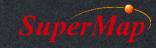

## Clip

Exercise: get land use data of Liuzhuang Village.

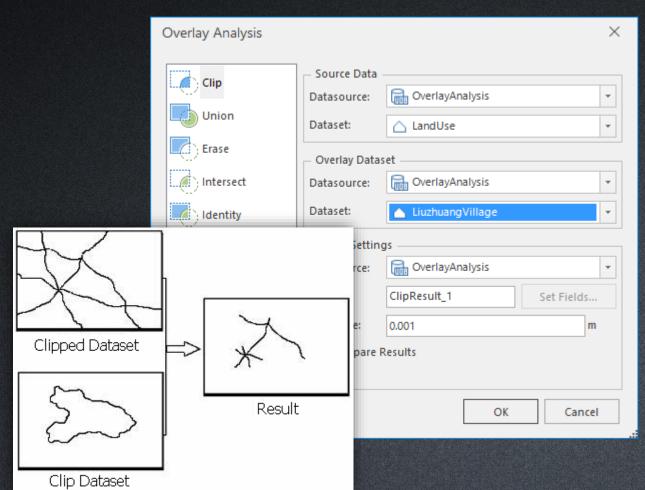

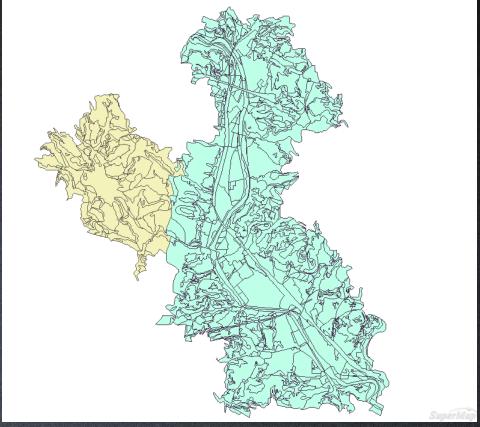

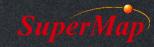

#### Union

Get land use data with Administrative information

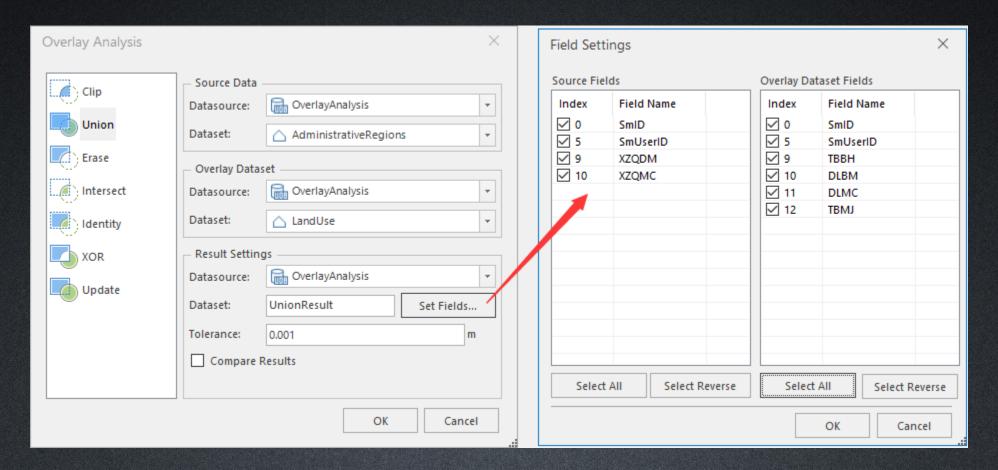

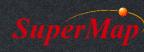

#### Intersect

Get land use data with Administrative information for Liuzhuang village.

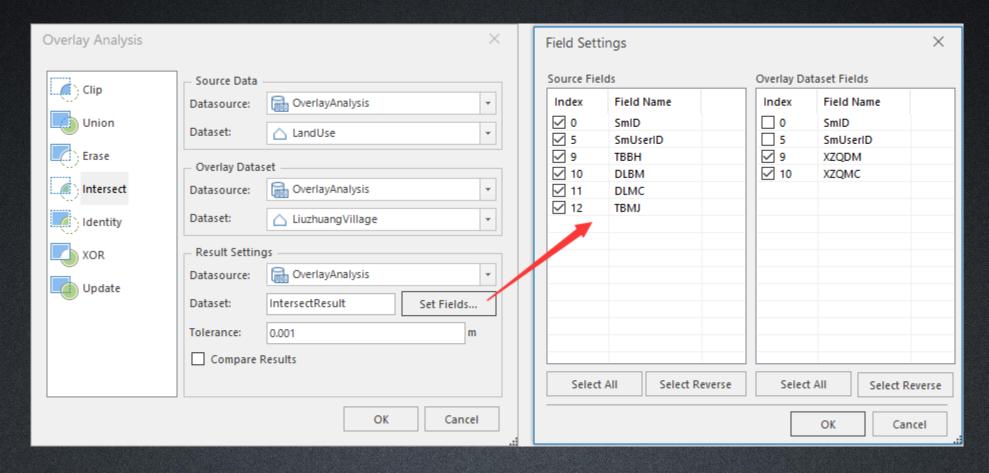

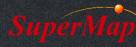

## **XOR (Symmetric Difference)**

#### Example:

- Source dataset: land use of Beijing in 2000
- Overlay dataset: land use of Beijing in 2005
- Result: Land use change from 2000 to 2005.

| 1 3 2 4                                               | 1                                                                                                    | 1 3 5                                                                                                    |
|-------------------------------------------------------|----------------------------------------------------------------------------------------------------|----------------------------------------------------------------------------------------------------|
| SmID W P  1 A 11  2 B 12  3 C 13  4 D 14  Source Data | SmID         W         Q           1         E         21           2         F         22   Overlay Data | SmID         P         Q         W_1         W_2           1         11         A           2         12         B           3         13         C           4         14         D           5         22         F   Result |

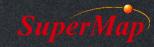

## Identity

- Example:
  - Source dataset: Land use data of Beijing
  - Overlay dataset: Slope data of China
  - Result: Data of Beijing with land use and slope information

| 1 3<br>2 4                           | 1                      | 5 1 3 9<br>6 2 4 8                                                                                                    |
|--------------------------------------|------------------------|----------------------------------------------------------------------------------------------------|
| SmID W P 1 A 11 2 B 12 3 C 13 4 D 14 | SmID W Q 1 E 21 2 F 22 | SmID         P         Q         W_1         W_2           1         11         21         A         E           2         12         21         B         E           3         13         21         C         E           4         14         21         D         E           5         11         A         A           6         12         B         B           7         13         C         B           8         14         D         D           9         13         22         C         F |
| Source Data                          | Overlay Data           | Result                                                                                                    |

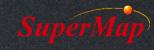

## Update

- Example:
  - Source dataset: land use data of China
  - Overlay dataset: farmland areas need to be converted to forestry
  - Result: land use after conversion

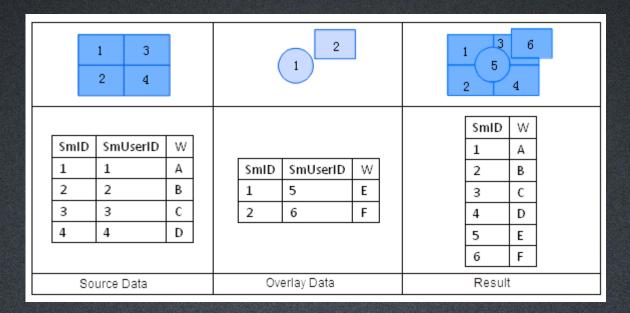

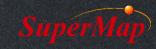

# Thank You!

Website: www.supermap.com

Email: globalsupport@supermap.com

Skype: <u>supermapsupport</u>

MSN: globalsupport@supermap.com

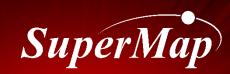